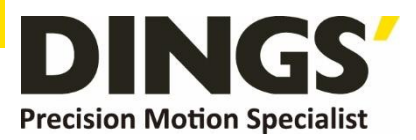

# **Technical Manual VER 1.0**

# **DS-OLBS8-FRS4**

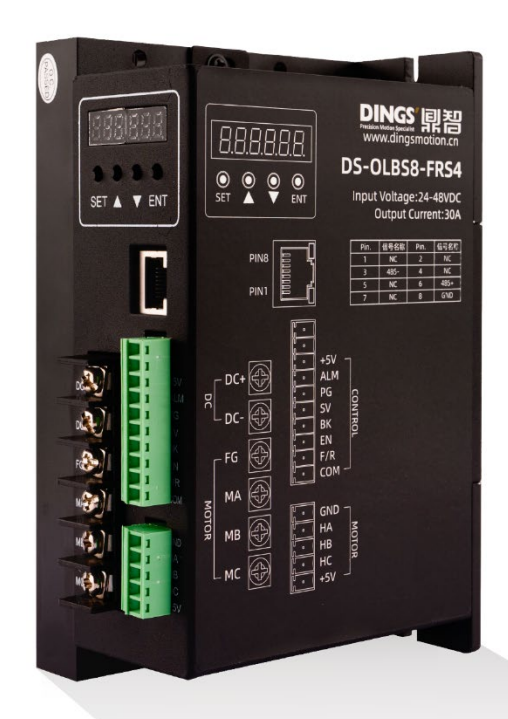

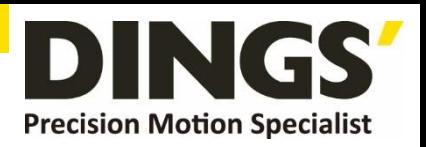

# **Table of Contents**

C Click to return to table of contents

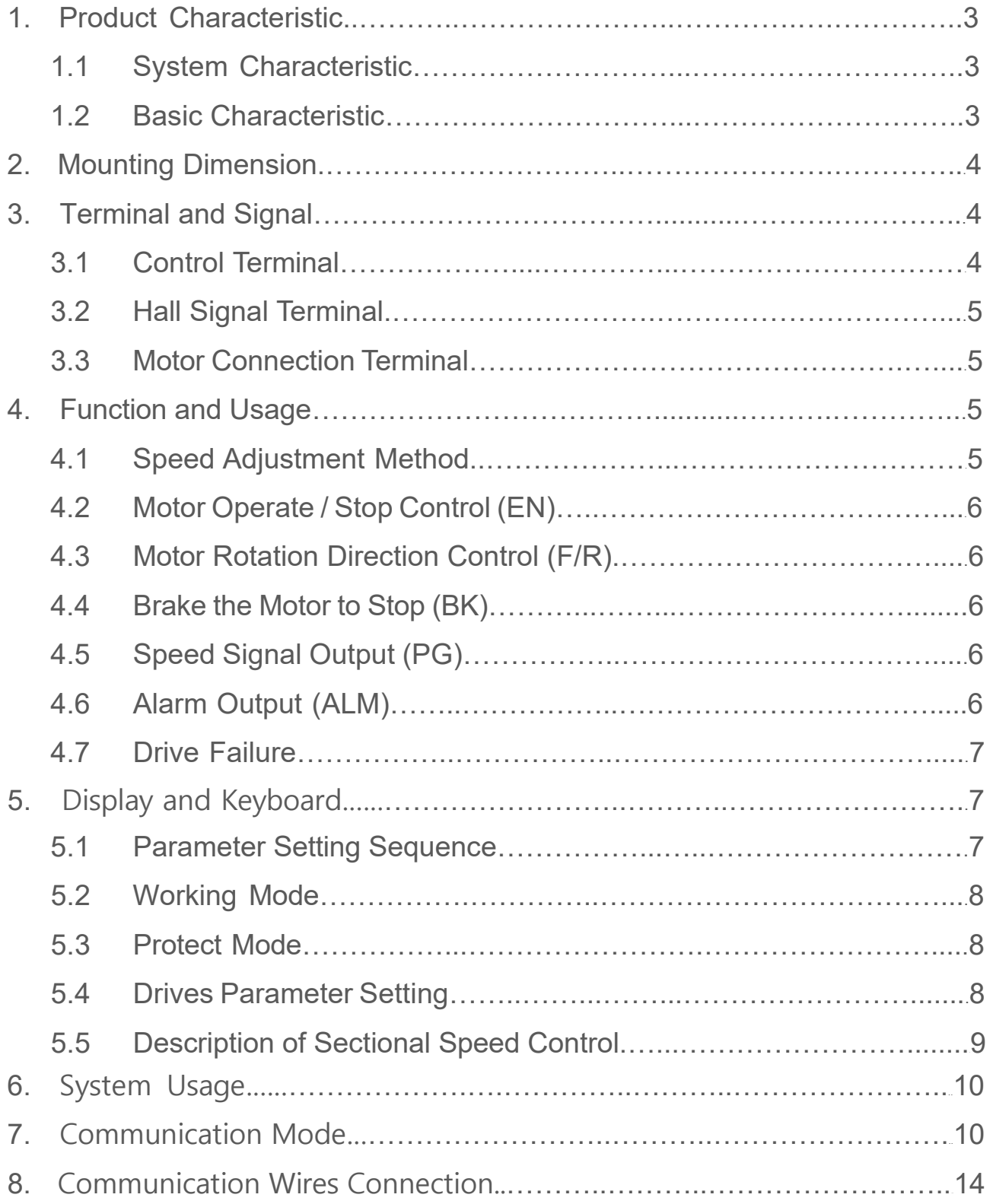

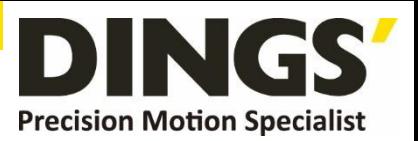

<span id="page-2-0"></span>**Summary**  DS-OLBS8-FRS4 brushless motor driver is a small power driver independently developed for the modern industrial automatic control field. It mainly uses highperformance special brushless DC motor driver chip, which has high integration and small size. A series of advantages such as perfect protection, simple and clear wiring, and high reliability. This driver is suitable for driving small and medium-sized brushless DC motors with rated power below 1000W. The driver adopts the new PWM technology, which makes the brushless motor have high running speed, low vibration, low noise, good stability and high reliability.

# **1. Product Characteristic**

## **1.1 System Characteristic**

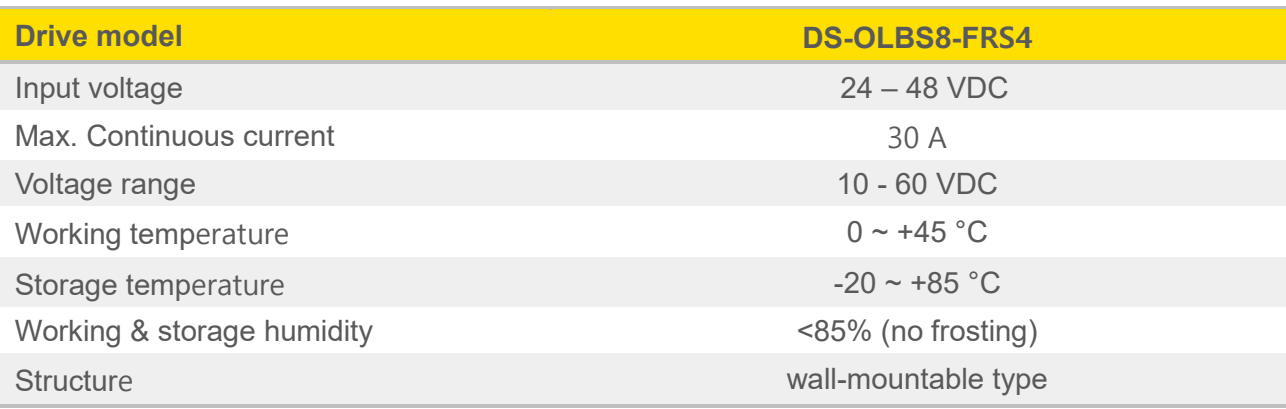

## **1.2 Basic Characteristic**

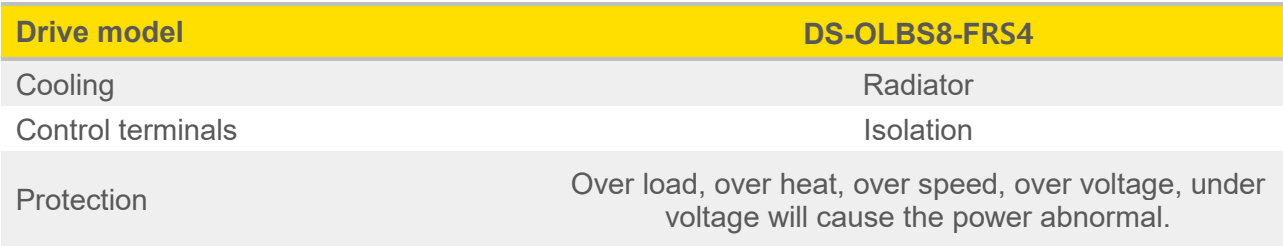

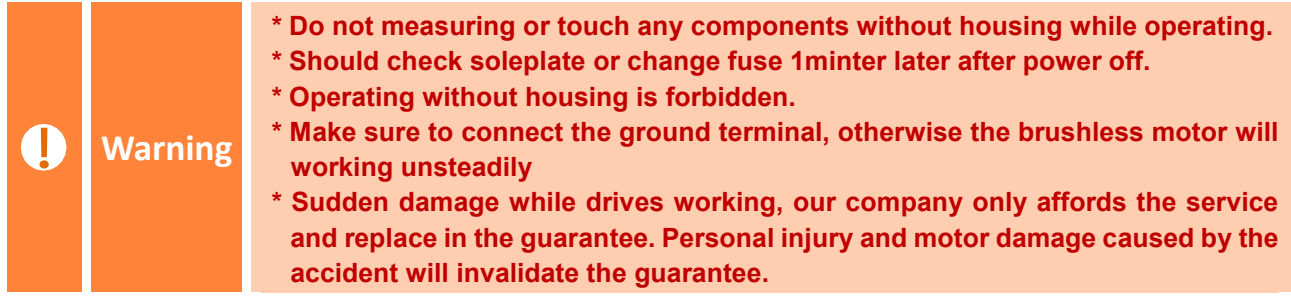

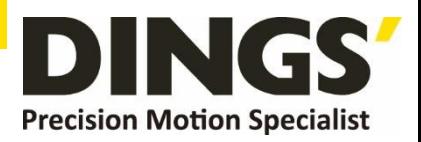

<span id="page-3-0"></span>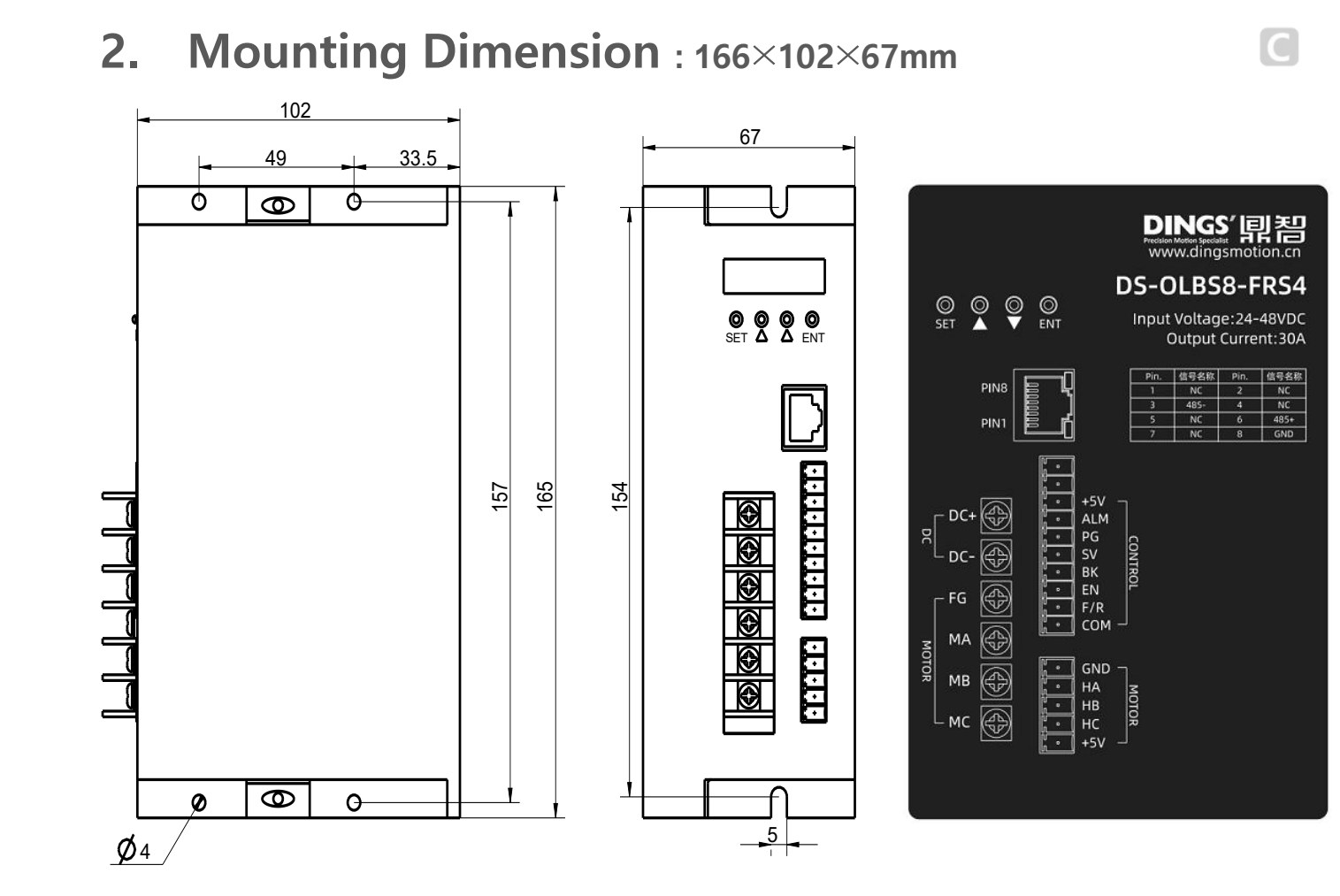

# **3. Terminal and Signal**

## **3.1 Control Terminal**

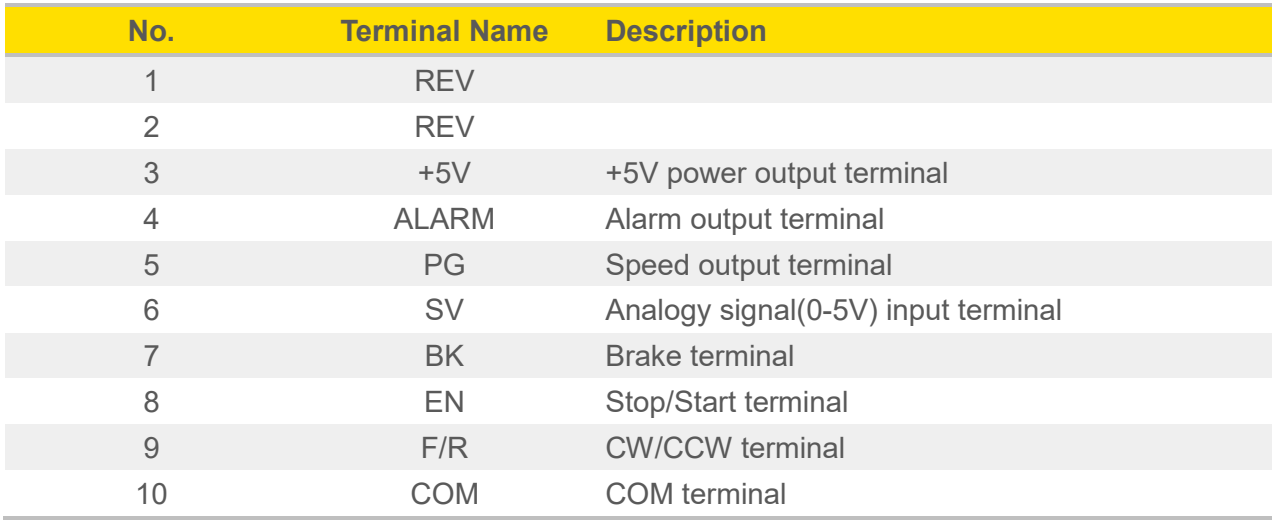

 $\overline{C}$ 

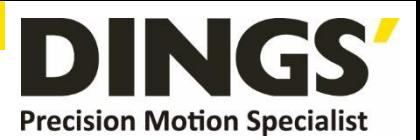

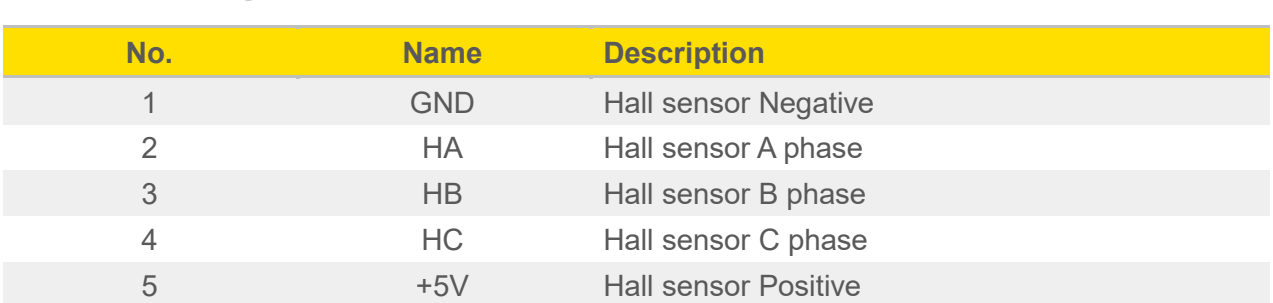

#### <span id="page-4-0"></span>**3.2 Hall Signal Terminal**

#### **3.3 Motor Connection Terminal**

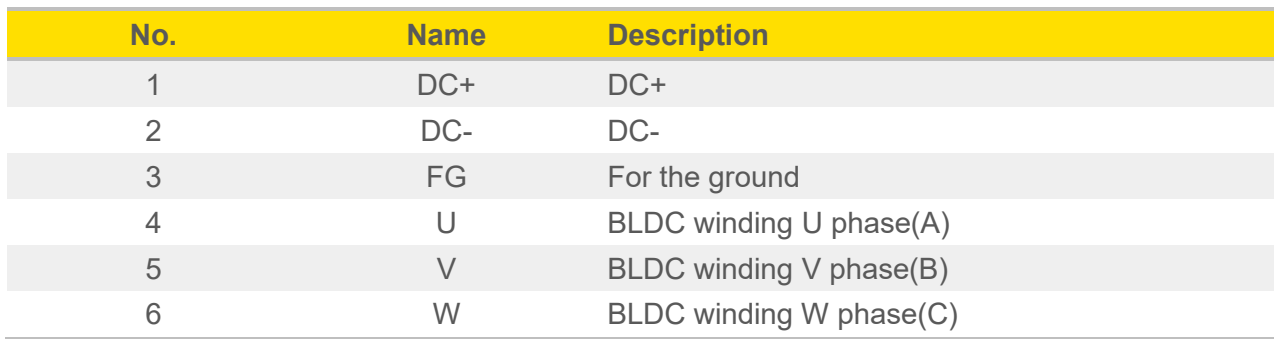

# **4. Function and Usage**

#### **4.1 Speed Adjustment Method**

This driver provides the user below three-speed control method:

**Panel speed regulation :** in panel mode, change the speed through + - regulation.

**External input adjustment :** Connect the terminals of the external potentiometer to the GND and +5v terminal, connect the regulator terminal to SV, then you can adjust the speed by using an external potentiometer. It also can achieve speed adjust through other control units (Such as PLC, SCM, etc) input analog voltage to SV. The acceptance of SV is DC 0V~+5V, and the corresponding motor rotate speed is 0 to rated speed.

You also can use the external digital signal to adjust speed: apply PWM with 5V amplitude and 1KHz~2KHz Frequency between SV and GND to adjust the speed. And the motor speed is linearly adjusted by its duty cycle.

 $\overline{C}$ 

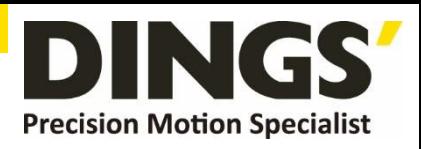

# <span id="page-5-0"></span>**4.2 Motor Operate / Stop Control (EN)**

You can control the brushless motor to run or stop by controlling the terminal "EN" and "GND" connecting. The motor will be running when we connect the terminal "EN" to "GND"; when shut down, the motor will stop naturally, and the stopping time will be decided by the inertia and load adding on the motor.

## **4.3 Motor Rotation Direction Control (F/R)**

You can control the motor rotation direction by controlling the terminal "F/R" and "GND" connection. When connect terminal "F/R" to terminal "GND", the motor will run at CCW (view from motor output side), and when shut down, the motor will run at another direction.

Ţ

**Attention If you need to change the motor rotation direction, please stop the motor at first, otherwise the driver shall be caused to damage.**

## **4.4 Brake the Motor to Stop (BK)**

You can break the motor to stop if need. The motor will run when the terminal "BK" not connects to "GND", but if you connect these two terminals, the motor will stop quickly. And the motor stopping time will be decided by inertia and load adding on the motor.

**If you are not necessary to stop the motor quickly, please DO NOT use this**  Ţ **Attention function, cause it has some electrical and mechanical impact on the motor and driver.**

## **4.5 Speed Signal Output (PG)**

The speed pulse output port is 0C, output 30V/10mA max. You can connect with a resistance (3K ohm ~10K ohm) between signal and input power to get the pulse signal, this port will output serial pulses which has fixed extent ( it is 50uS). This output pulse from every rotation of the motor is 3 x N, "N" means the total pole number of the magnet. For example, 2 pair of poles, means 4 poles motor, 12 pulses per turn, when the motor speed is 500rpm, the pulses out from the PG is 6000.

## **4.6 Alarm Output (ALM)**

The alarm output port is 0C, output 30V/10mA max. You can connect a resistance (3K ohm  $\sim$ 10K ohm) with the input power to get the alarm signal. When alarm, this port is connecting the GND (Low voltage), and the driver will stop working and keep in alarm status.

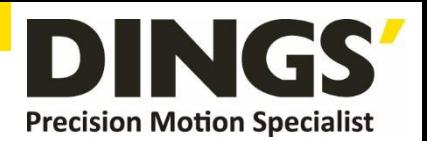

## <span id="page-6-0"></span>**4.7 Drive Failure**

Over-voltage or over-current will lead the driver to a protection status, the driver will automatically stop working, the motor stop and blue light are flashing. As long as you enable terminals to reset (EN and GND disconnected) or power Off, the driver will disarm the alarm. Please check the motor wiring once this failure occurred.

# **5. Display and Keyboard**

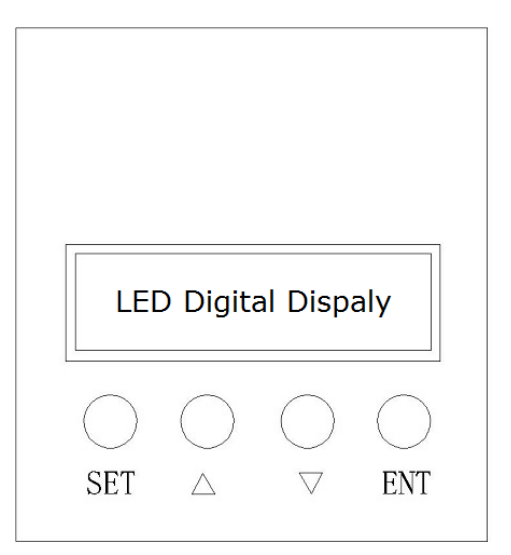

**Display and Keyboard Operation**

Remark: "SET": Start/stop, (backspace)

 $'' \wedge'' : " +".$  Plus 1

 $\sqrt[n]{\nabla^n}$  : "-" , Minus 1

"ENT": "ENTER" (call out setting parameter)

#### **5.1 Parameter Setting Sequence**

**Please ensure that the motor is under the stop situation when setting the parameter. That is, in the case of panel mode, the motor is in the stop state or an external port mode, the motor is enabled to disconnect.**

- 1. In standby condition, press "ENTER" to call out the system parameters, press "ENTER" again, it will call out the parameter value.
- 2. Press "△"or "▽"to the parameter number. Press "SET" to return to standby mode if there is no need to change value.
- 3. Press "ENTER" to show the parameter setting value. Press "SET" to return to standby mode if there is no need to change value.
- 4. Press"△"or "▽" to the value demanded.
- 5. Press "ENTER" to save the changes, then press "SET" to return to standby mode.

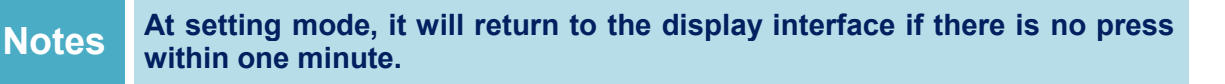

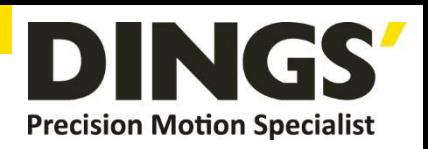

# <span id="page-7-0"></span>**5.2 Working Mode**

The motor works at two modes. One is the panel mode, the other is external terminal control. The motor runs as the setting, LED digital display shows the speed of the motor. Under the panel mode, Press "SET" to start/stop the motor, long press "△"or "▽" to acceleration or deceleration speed, press "ENTER" to insure and know the running speed. The motor runs as setting speed.

#### **5.3 Protect Mode**

While Motor operates abnormally, display will show Err×

- (1) Err-01: stall
- (2) Err-02: over current
- (3) Err-04: hall fault
- (4) Err-05: stall and hall fault
- (5) Err-08: under-voltage
- (6) Err-10: over-voltage
- (7) Err-20: peak current alarm
- (8) Err-40: temperature alarm

#### **5.4 Drives Parameter Setting**

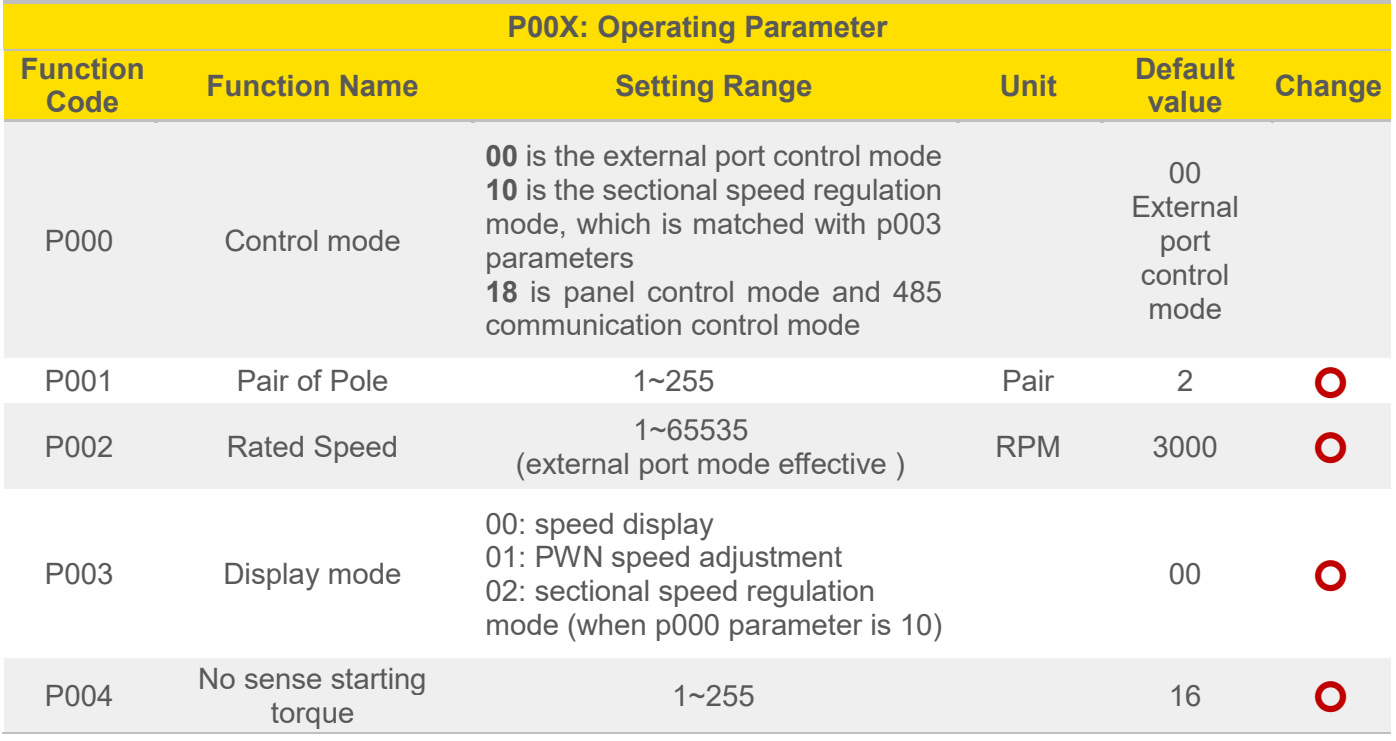

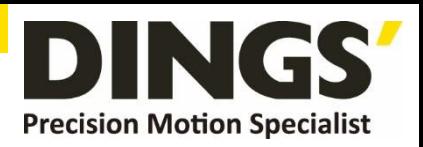

<span id="page-8-0"></span>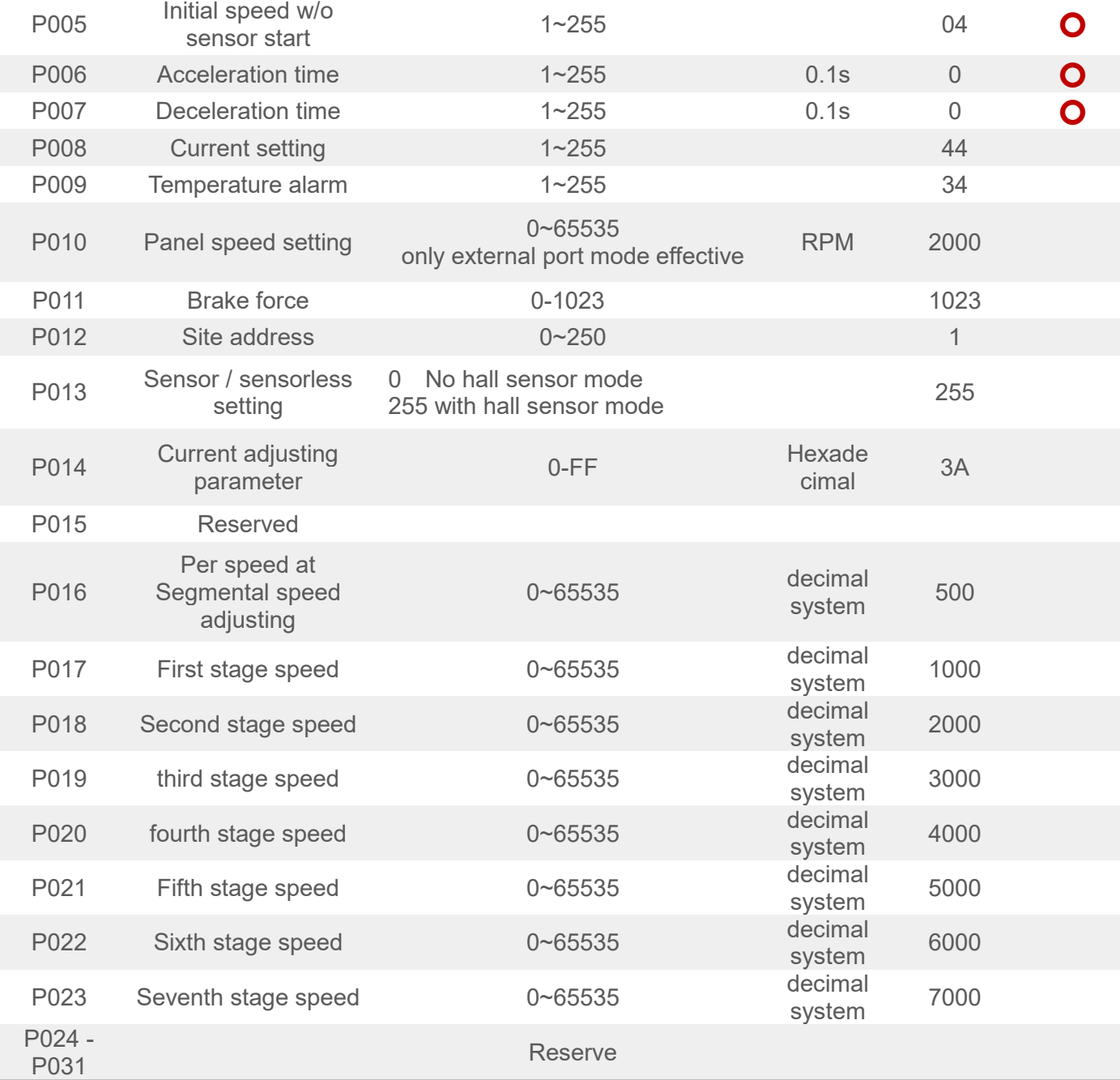

#### **5.5 Description of Sectional Speed Control**

#### **5.5.1 Setting sectional speed regulation mode**

: P-000 parameter changed to 10, P-003 changed to 02, EN to 0V

#### **5.5.2 DS-OLBS8-FRS4 sectional speed control table**

: 0 for 0V, 1 for 5V, SV suspended 0V, 1 pin 2 pin suspended 5V

 $\overline{C}$ 

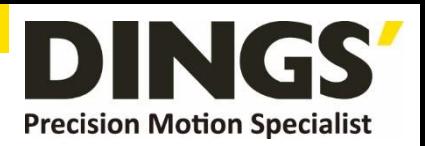

<span id="page-9-0"></span>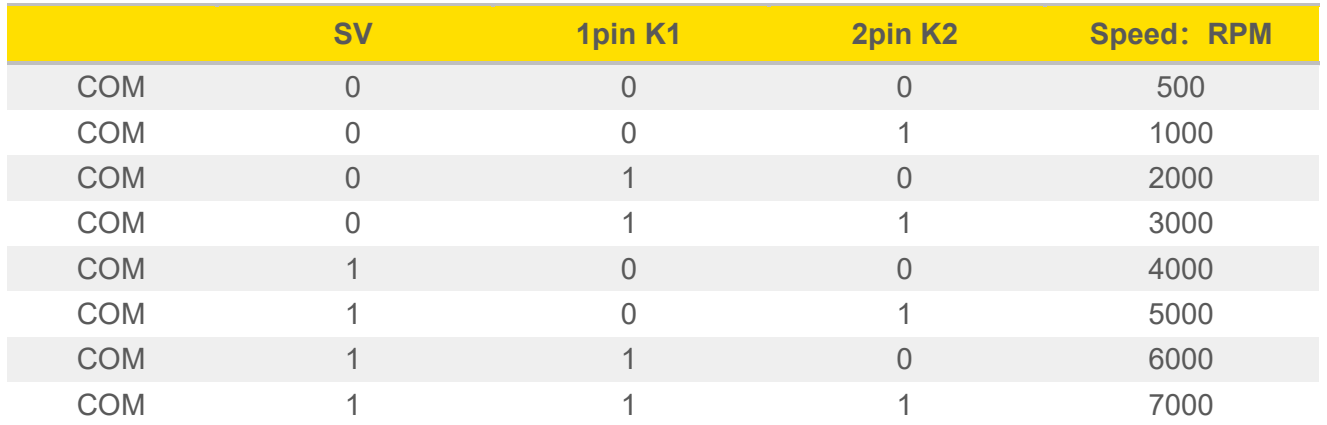

# **6. System Usage**

Connect on the wires of the motor and driver (motor winding wires, Hall sensor and power supply) strictly as request. It can not achieve the CW and CCW through changing the wires connection like asynchronous motor. The motor will run abnormality with the wrong wires connection, like brushless motor will shake much or heat quickly (the temperature will up to 80 degree in seconds to 2 min.),and will damage the motor and driver.

Please run the motor while connect the power supply, Hall wires and drive power supply. Firstly set the potentiometer to the minimum, press the start switch, increase the motor potentiometer a little, the motor should run. If the motor does not run, or shaking, maybe did the wrong wires connection, please recheck the brushless motor wires till the motor running normally.

# **7. Communication Mode**

Connect on the wires of the motor and driver (motor winding wires, Hall wires and power lines) strictly as request. It can not achieve the CW and CCW through changing the wires connection like asynchronous motor. The motor will run abnormality with the wrong wires connection, like brushless motor will shake much or heat quickly (the temperature will up to 80 degree in seconds to 2 min.),and will damage the motor and driver.

Please run the motor while connect the power supply, Hall wires and drive power supply. Firstly set the potentiometer to the minimum, press the start switch, increase the motor potentiometer a little, the motor should run. If the motor does not run, or shaking, maybe did the wrong wires connection, please recheck the brushless motor wires till the motor running normally.

C

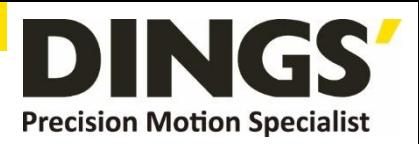

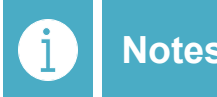

**Notes If the communication mode is required to control the motor, it must be under the internal speed adjustment mode.**

## **ModenBUS communication control register definition**

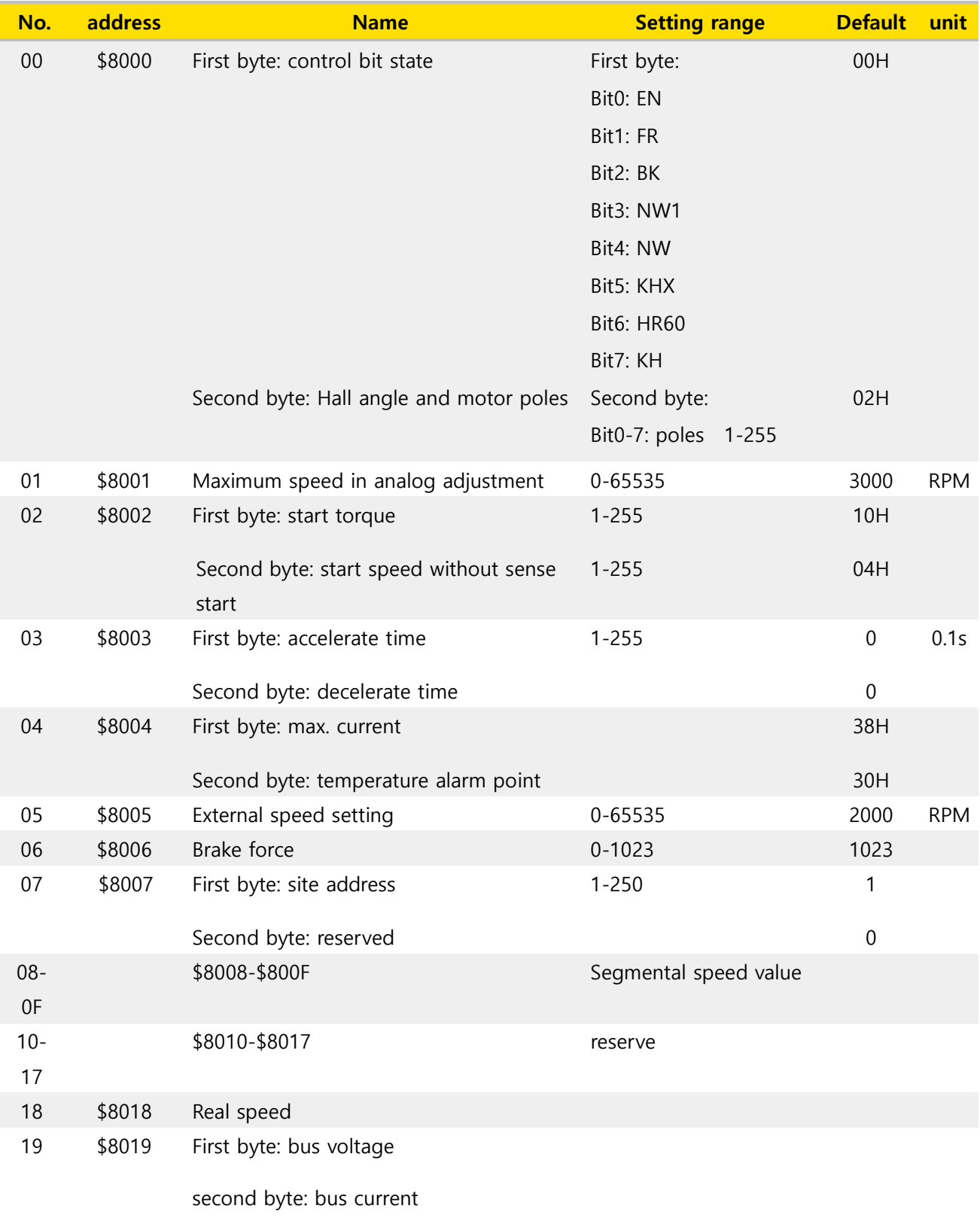

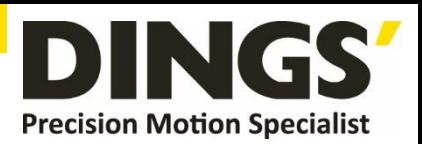

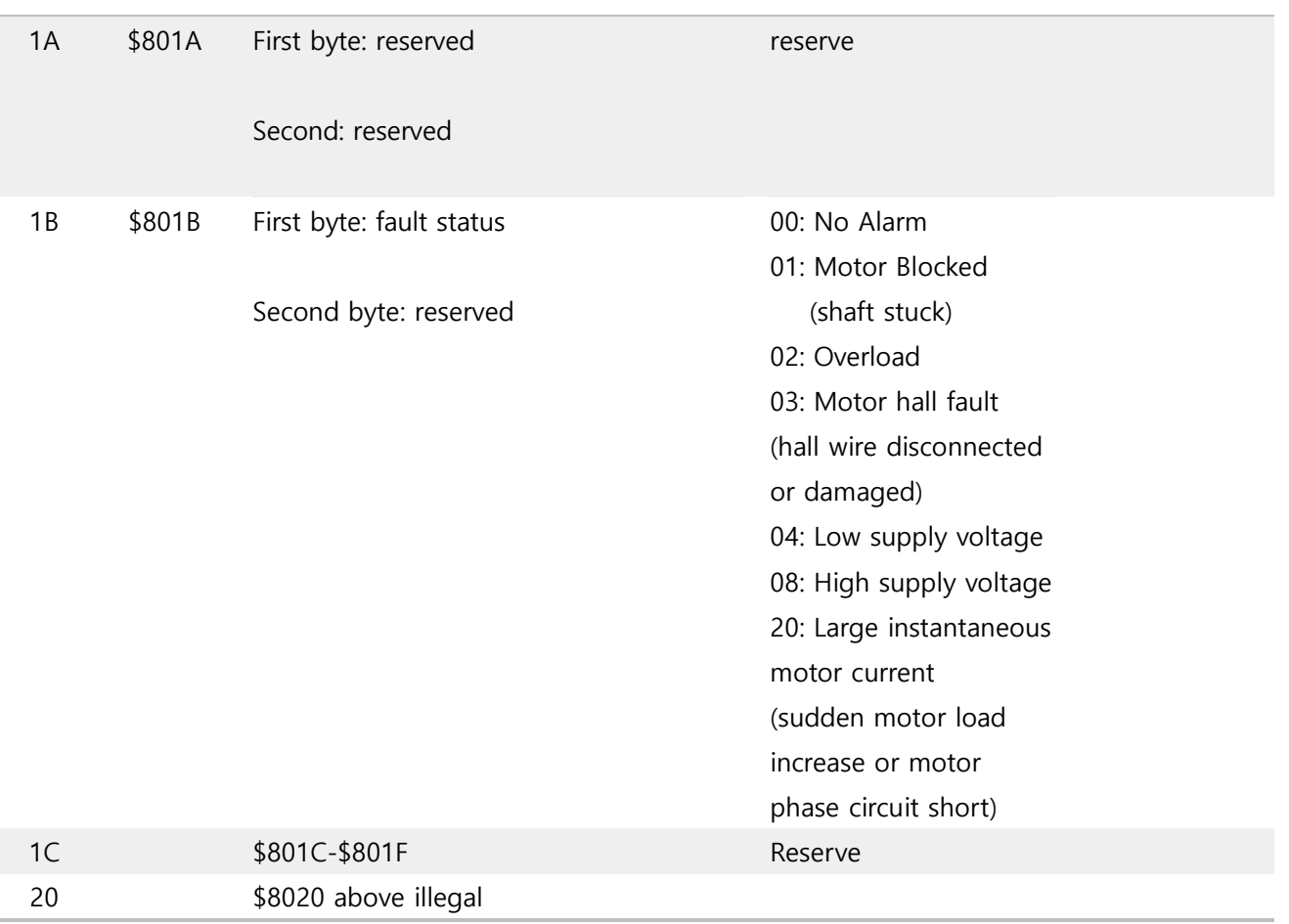

#### **Site address 8000H-8017H Read-write register**

#### **Site address 8018H-801FH Read-only register**

#### **Other address is illegal**

8000: first byte:

- EN: when NW=0, 0: external EN low level effective 1: external EN high level effective when NW=1, 0: EN ineffective 1: EN effective
- FR: when NW=0, 0: external FR low level effective 1: external FR high level effective when NW=1, 0: FR ineffective 1: FR effective
- BK: when NW=0, 0: external BK low level effective 1: external BK high level effective when NW=1, 0: BK ineffective 1: BK effective
- NW: 0: Speed external effective, 1:speed internal internal effective(under panel speed adjusting mode, PWN speed adjusting mode and segmental speed adjusting mode, it must set to 1)
- KHX: stall alarm under the open loop w/sense mode. 0: stall alarm 1: NO alarm
- HR60: 0: 120° hall control 1: 60° hall control temporarily not supported
- KH: 0: closed loop control 1: open loop control

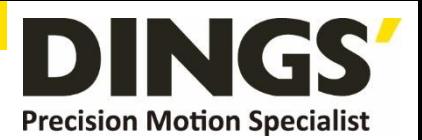

For example:

- 1. Write 1500 speed
	- 01 06 80 05 DC 05 28 C8
- 2. Write 2 pair of poles EN start 01 06 80 00 19 02 2A 5B
- 3. Write EN stop
	- 01 06 80 00 18 02 2B CB
- 4. Write brake
	- 01 06 80 00 1D 02 28 9B
- 5. Checking the fault state
	- 01 03 80 1b 00 01 DD CD
- 6. 01 06 80 00 19 02 2A 5B EN start 2 pair of poles
- 7. 01 06 80 05 D0 07 AC 09 Write 2000
- 8. 01 06 80 05 E8 03 BE 0A Write 1000
- 9. 01 60 80 00 18 02 2B CB EN stop
- 10. 01 06 80 00 19 01 6A 5A 1 pair of pole EN start

#### **The write message is explained as follows**

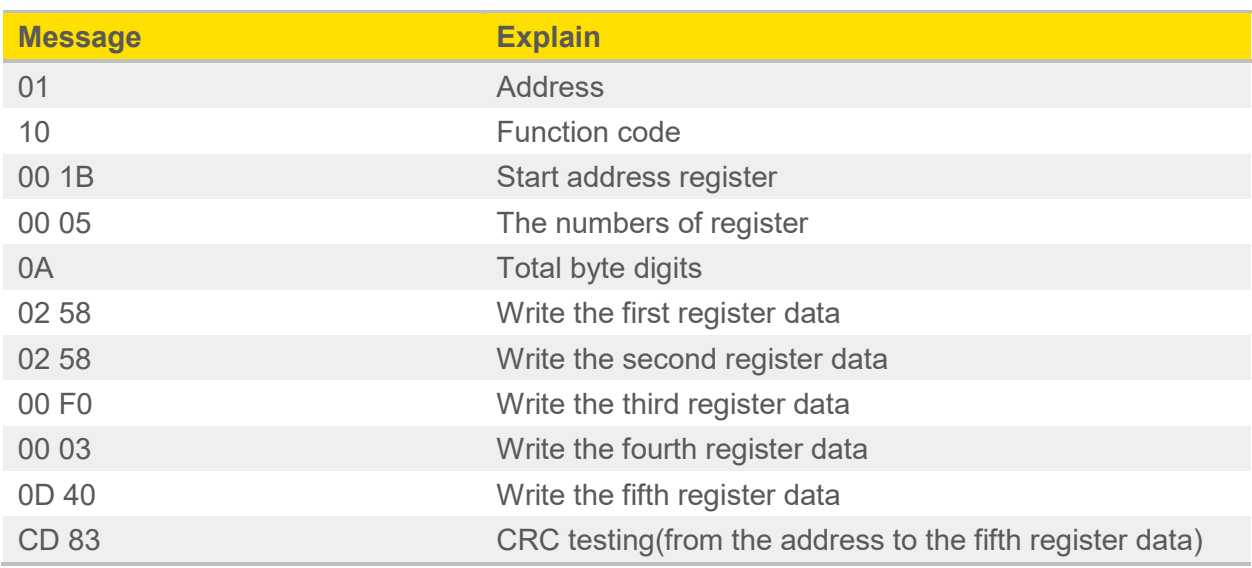

#### **The successful feedback message is explained as follows**

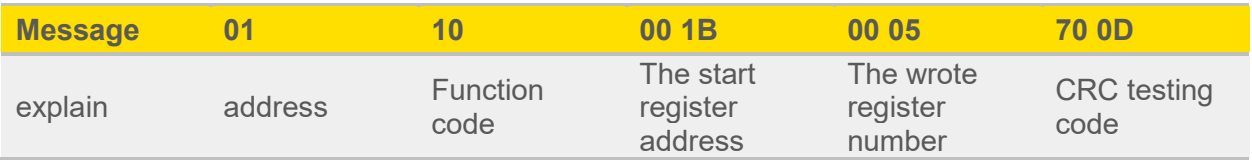

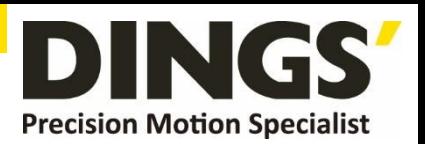

 $\Box$ 

# <span id="page-13-0"></span>**8. Communication Wires Mode**

RS-485 communication can be carried out by using the RJ45 cable connector The RJ45 connector pins are defined as follows:

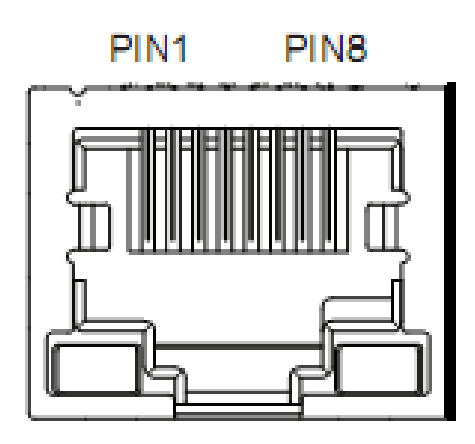

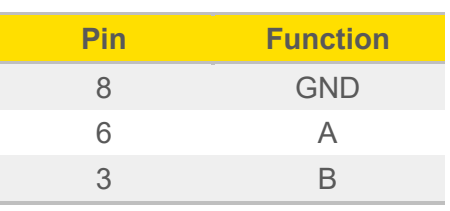

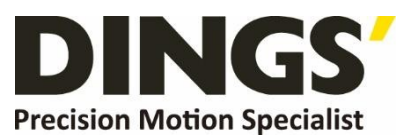

**International** 

**Customer**

Person in Charge :

Daniel Jang

[daniel@dingsmotion.com](mailto:daniel@dingsmotion.com)

Building 1#, 355 Longjin Road,

Changzhou Economic Development

Zone, Jiangsu, China

+86-519-85177826, 85177827

**North America** 

**Customer**

Person in Charge :

#### Nicolas Ha

sales[@dingsmotionusa.com](mailto:sales@dingsmotionusa.com)

335 Cochrane Circle Morgan Hill, CA 95037

+1-408-612-4970

#### **China**

**Customer**

Person in Charge :

Sweet Shi

info@dingsmotion.com

Building 1#, 355 Longjin Road, Changzhou Economic Development Zone, Jiangsu, China +86-519-85177826, 85177827

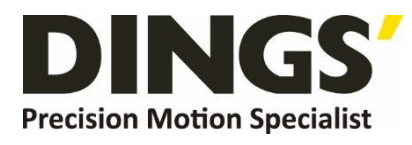

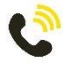

+86-0519-8517 7825

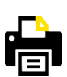

+86-0519-8517 7807

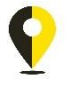

Building 1#,355 Longjin Road, Changzhou Economic Development Zone, Jiangsu, China

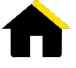

www.dingsmotion.com

It is prohibited to copyright or replication of the part or whole of user manual without permission.